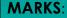

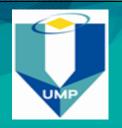

**COURSE:** Computer Forensics & Investigation

CODE: BCN3193 | ASSESSMENT: Lab 3 | DURATION:

# **Password Cracking**

# **Lab Objectives:**

Through this lab sheet, student will have the ability to enumerate:

- 1. Use the pwdump7 tool.
- 2. Crack administrator password.
- 3. Window XP environment

### **Lab Environment:**

To carry out the lab you need:

- Download the latest version of pwdump7 from the link http://www.tarasco.org/security/pwdump 7 /index.html
  (Note: Many antivirus programs will flag this tool as a malicious product. You will have to remove the virus control package or make other arrangements to work with this tool on most systems.)
- 2. Administrative privilege to run tools.

#### <u>Task 1- Generating Hashes:</u>

- 1. Using administrator account, create several test accounts with password to detect.
- 2. Click **Start**, click **Control Panel**, double-click **User Account**, then click **Create a new account** with administrator level and its password.
- 3. At command prompt, navigate to pwdump7 directory.
- 4. Type **pwdump** and press **Enter**, which will display all the password hashes.
- 5. Now type **pwdump7.exe > c:\hashes.txt** in the command prompt, and press **Enter**.
- 6. This command will copy all the data of pwdump.exe to the c:\hashes.txt file.
- 7. Open the file hashes.txt and observe the result.

#### Task 2- Hashes Cracking:

- 1. Open the hashes.txt file.
- 2. Analyze all the password hashes gathered during the lab and figure out what the password were.
- 3. Find the answer and submit your report.

## End of Lab Sheet 3